# Esempio di configurazione di IKEv1/IKEv2 tra Cisco IOS e strongSwan

# Sommario

Introduzione **Prerequisiti Requisiti** Componenti usati **Configurazione** Esempio di rete VPN IPSec L2L open-source IKEv1 tra Cisco IOS e strongSwan Configurazione di Cisco IOS Configurazione strongSwan IKEv2 tra Cisco IOS e strongSwan Configurazione di Cisco IOS Configurazione strongSwan **Verifica** Risoluzione dei problemi IKEv1 tra Cisco IOS e strongSwan Cisco IOS Definizione del tunnel attivata da Cisco IOS Cisco IOS: Verifica contatori IPSec Cisco IOS: Verifica parametri IKEv1 e IPSec cigno forte: Definizione tunnel cigno forte: Verifica dello stato della connessione IPSec cigno forte: Verifica criterio IPSec IKEv2 tra Cisco IOS e strongSwan Cisco IOS Definizione del tunnel attivata da Cisco IOS Cisco IOS: Verifica contatori IPSec Cisco IOS: Verifica parametri IKEv2 e IPSec cigno forte: Definizione tunnel cigno forte: Verifica dello stato della connessione IPSec cigno forte: Verifica criterio IPSec Informazioni correlate

# Introduzione

Questo documento offre un esempio di configurazione di una VPN da LAN a LAN (L2L) tra Cisco IOS® e strongSwan. Vengono presentate entrambe le configurazioni IKEv1 (Internet Key Exchange versione 1) e IKEv2 (Internet Key Exchange versione 2).

# **Prerequisiti**

## Requisiti

Cisco raccomanda la conoscenza dei seguenti argomenti:

- Conoscenze base delle configurazioni Linux
- Conoscenze delle configurazioni VPN su Cisco IOS
- Informazioni sui protocolli: IKEv1IKEv2IPSec (Internet Protocol Security)

## Componenti usati

Le informazioni di questo documento si basano sulle seguenti versioni software:

- Cisco IOS release 15.3T
- strongSwan 5.0.4
- Linux kernel 3.2.12

# **Configurazione**

## Esempio di rete

La topologia è la stessa per entrambi gli esempi, ossia un tunnel L2L tra Cisco IOS e strongSwan.

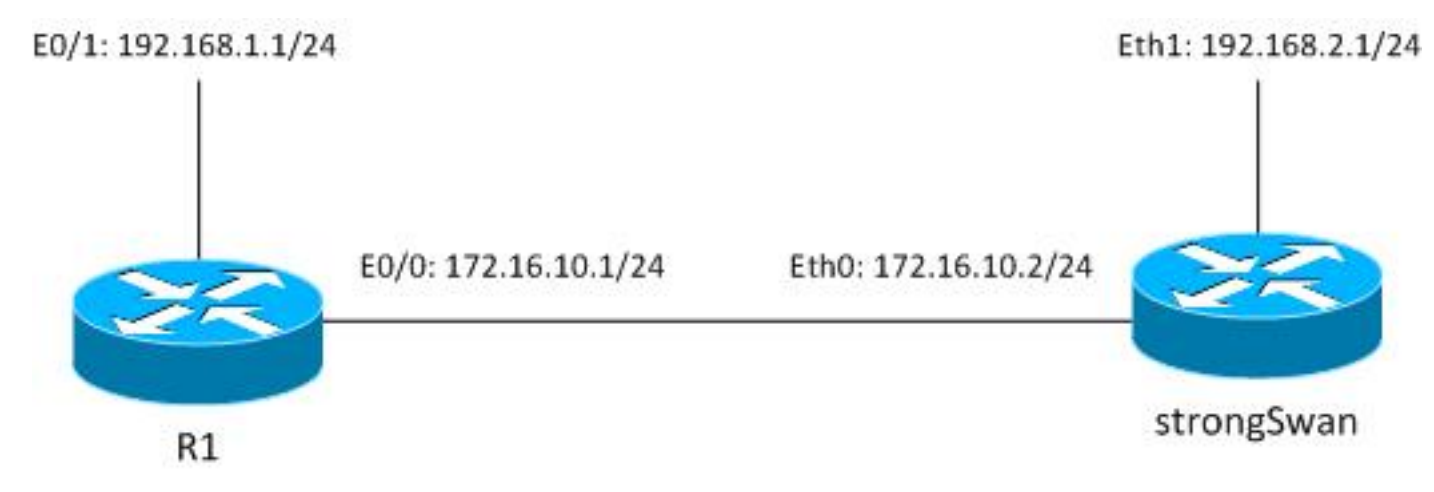

Il traffico è protetto tra 192.168.1.0/24<->192.168.2.0/24.

## VPN IPSec L2L open-source

Esistono diversi progetti Open Source che utilizzano i protocolli IKE (Internet Key Exchange) e IPSec per creare tunnel L2L sicuri:

- Free Secure Wide-Area Networking (freeS/WAN): storia, non attivamente mantenuta
- strumenti ipsec: racoon non supporta IKEv2, kernel Linux precedenti 2.6
- Openswan Supporto IKEv2 di base, kernel Linux 2.6 e API precedenti non gestiti attivamente
- cigno forte: supporta le estensioni IKEv2 e EAP/mobility, i nuovi kernel Linux 3.x e versioni successive che utilizzano l'API NETKEY (il nome dell'implementazione IPSec nativa nel kernel 2.6 e versioni successive), attivamente gestita e ben documentata

Attualmente, la scelta migliore è solitamente strongSwan. È simile nella configurazione a Openswan ma ci sono diverse differenze minori. La presente guida si concentra su strongSwan e sulla configurazione di Cisco IOS.

## IKEv1 tra Cisco IOS e strongSwan

## Configurazione di Cisco IOS

```
crypto isakmp policy 10
 encr aes
 authentication pre-share
 group 5
crypto isakmp key cisco address 172.16.10.2 
crypto ipsec transform-set TS esp-aes esp-sha-hmac
 mode tunnel
crypto map cmap 10 ipsec-isakmp
 set peer 172.16.10.2
 set transform-set TS
 match address cryptoacl
interface Ethernet0/1
 ip address 192.168.1.1 255.255.255.0
interface Ethernet0/0
 ip address 172.16.10.1 255.255.255.0
 crypto map cmap
ip access-list extended cryptoacl
 permit ip 192.168.1.0 0.0.0.255 192.168.2.0 0.0.0.255
```
## Configurazione strongSwan

Il lato sinistro è relativo a strongSwan e il lato destro è remoto (Cisco IOS in questo esempio).

/etc/ipsec.conf

```
config setup
       # strictcrlpolicy=yes
        # uniqueids = no
```

```
 ikelifetime=1440m
       keylife=60m
       rekeymargin=3m
       keyingtries=1
       keyexchange=ikev1
        authby=secret
conn ciscoios
        left=172.16.10.2 #strongswan outside address
        leftsubnet=192.168.2.0/24 #network behind strongswan
       leftid=172.16.10.2 #IKEID sent by strongswan
       leftfirewall=yes
       right=172.16.10.1 #IOS outside address
       rightsubnet=192.168.1.0/24 #network behind IOS
       rightid=172.16.10.1 #IKEID sent by IOS
        auto=add
      ike=aes128-md5-modp1536 #P1: modp1536 = DH group 5
        esp=aes128-sha1 #P2
```
Per impostazione predefinita, Cisco IOS utilizza l'indirizzo come ID IKE, ovvero gli indirizzi sono stati utilizzati come 'rightid' e "leftid". strongSwan, come Cisco IOS, supporta la crittografia di nuova generazione (Suite B), pertanto è possibile utilizzare le chiavi Diffie-Hellman (DH) 4096 insieme a AES256 e SHA512.

Per il parametro auto è stato utilizzato l'argomento "add". Questo fa salire in aria il tunnel dopo che riceve traffico interessante. Per avviarlo immediatamente, è possibile utilizzare l'argomento "start".

/etc/ipsec.secrets

```
172.16.10.2 172.16.10.1 : PSK cisco
```
Per IKEv1 entrambi i tasti devono essere uguali, in questo esempio "cisco".

## IKEv2 tra Cisco IOS e strongSwan

### Configurazione di Cisco IOS

```
crypto ikev2 proposal ikev2proposal
 encryption aes-cbc-128
 integrity sha1
 group 5
crypto ikev2 policy ikev2policy
 match fvrf any
 proposal ikev2proposal
crypto ikev2 keyring keys
 peer strongswan
 address 172.16.10.2
 pre-shared-key local cisco
 pre-shared-key remote cisco
crypto ikev2 profile ikev2profile
 match identity remote address 172.16.10.2 255.255.255.255
```

```
 authentication remote pre-share
 authentication local pre-share
 keyring local keys
crypto ipsec transform-set TS esp-aes esp-sha-hmac
 mode tunnel
crypto map cmap 10 ipsec-isakmp
 set peer 172.16.10.2
 set transform-set TS
 set ikev2-profile ikev2profile
 match address cryptoacl
interface Ethernet0/1
 ip address 192.168.1.1 255.255.255.0
interface Ethernet0/0
 ip address 172.16.10.1 255.255.255.0
 crypto map cmap
ip access-list extended cryptoacl
 permit ip 192.168.1.0 0.0.0.255 192.168.2.0 0.0.0.255
```
## Configurazione strongSwan

Rispetto a IKEv1 sono state apportate solo due modifiche: keyexchange ed eventualmente chiavi.

#### /etc/ipsec.conf

```
config setup
        # strictcrlpolicy=yes
        # uniqueids = no
conn %default
       ikelifetime=1440m
       keylife=60m
        rekeymargin=3m
       keyingtries=1
       keyexchange=ikev1
        authby=secret
conn ciscoios
        left=172.16.10.2
        leftsubnet=192.168.2.0/24
        leftid=172.16.10.2
        leftfirewall=yes
       right=172.16.10.1
       rightsubnet=192.168.1.0/24
       rightid=172.16.10.1
        auto=add
        ike=aes128-sha1-modp1536
        esp=aes128-sha1
         keyexchange=ikev2
/etc/ipsec.secrets
```
172.16.10.2 : PSK "cisco" 172.16.10.1 : PSK "cisco" In IKEv2 le chiavi di ogni sito possono essere diverse.

## Verifica

Per le procedure di verifica, vedere la sezione Risoluzione dei problemi.

## Risoluzione dei problemi

Le informazioni contenute in questa sezione permettono di risolvere i problemi relativi alla configurazione.

## IKEv1 tra Cisco IOS e strongSwan

## Cisco IOS

```
R1#ping 192.168.2.1 source e0/1 repeat 1
```
## Definizione del tunnel attivata da Cisco IOS

```
*May 24 18:02:48.464: IPSEC(sa_request): ,
 (key eng. msg.) OUTBOUND local= 172.16.10.1:500, remote= 172.16.10.2:500,
   local_proxy= 192.168.1.0/255.255.255.0/256/0,
   remote_proxy= 192.168.2.0/255.255.255.0/256/0,
   protocol= ESP, transform= esp-aes esp-sha-hmac (Tunnel),
   lifedur= 3600s and 4608000kb,
  spi= 0x0(0), conn id= 0, keysize= 128, flags= 0x0*May 24 18:02:48.465: ISAKMP:(0): SA request profile is (NULL)
*May 24 18:02:48.465: ISAKMP: Created a peer struct for 172.16.10.2, peer port 500
*May 24 18:02:48.465: ISAKMP: New peer created peer = 0xF334E7E0 peer handle =
0x80000006
*May 24 18:02:48.465: ISAKMP: Locking peer struct 0xF334E7E0, refcount 1 for
isakmp_initiator
*May 24 18:02:48.465: ISAKMP: local port 500, remote port 500
*May 24 18:02:48.465: ISAKMP: set new node 0 to QM_IDLE 
*May 24 18:02:48.465: ISAKMP: Find a dup sa in the avl tree during calling
isadb_insert sa = F49C9890
*May 24 18:02:48.465: ISAKMP:(0):Can not start Aggressive mode, trying Main mode.
*May 24 18:02:48.465: ISAKMP:(0):found peer pre-shared key matching 172.16.10.2
*May 24 18:02:48.465: ISAKMP:(0): constructed NAT-T vendor-rfc3947 ID
*May 24 18:02:48.465: ISAKMP:(0): constructed NAT-T vendor-07 ID
*May 24 18:02:48.465: ISAKMP:(0): constructed NAT-T vendor-03 ID
*May 24 18:02:48.465: ISAKMP:(0): constructed NAT-T vendor-02 ID
*May 24 18:02:48.465: ISAKMP:(0):Input = IKE_MESG_FROM_IPSEC, IKE_SA_REQ_MM
*May 24 18:02:48.465: ISAKMP:(0):Old State = IKE_READY New State = IKE_I_MM1
*May 24 18:02:48.465: ISAKMP:(0): beginning Main Mode exchange
*May 24 18:02:48.465: ISAKMP:(0): sending packet to 172.16.10.2 my_port 500
peer_port 500 (I) MM_NO_STATE
*May 24 18:02:48.465: ISAKMP:(0):Sending an IKE IPv4 Packet.
*May 24 18:02:48.466: ISAKMP (0): received packet from 172.16.10.2 dport 500
sport 500 Global (I) MM_NO_STATE
```

```
*May 24 18:02:48.466: ISAKMP:(0):Input = IKE_MESG_FROM_PEER, IKE_MM_EXCH
*May 24 18:02:48.466: ISAKMP:(0):Old State = IKE_I_MM1 New State = IKE_I_MM2
*May 24 18:02:48.466: ISAKMP:(0): processing SA payload. message ID = 0*May 24 18:02:48.466: ISAKMP:(0): processing vendor id payload
*May 24 18:02:48.466: ISAKMP:(0): vendor ID seems Unity/DPD but major 215 mismatch
*May 24 18:02:48.466: ISAKMP:(0): vendor ID is XAUTH
*May 24 18:02:48.466: ISAKMP:(0): processing vendor id payload
*May 24 18:02:48.466: ISAKMP:(0): vendor ID is DPD
*May 24 18:02:48.466: ISAKMP:(0): processing vendor id payload
*May 24 18:02:48.466: ISAKMP:(0): vendor ID seems Unity/DPD but major 69 mismatch
*May 24 18:02:48.466: ISAKMP (0): vendor ID is NAT-T RFC 3947
*May 24 18:02:48.466: ISAKMP:(0):found peer pre-shared key matching 172.16.10.2
*May 24 18:02:48.466: ISAKMP:(0): local preshared key found
*May 24 18:02:48.466: ISAKMP : Scanning profiles for xauth ...
*May 24 18:02:48.466: ISAKMP:(0):Checking ISAKMP transform 1 against priority
10 policy
*May 24 18:02:48.466: ISAKMP: encryption AES-CBC
*May 24 18:02:48.466: ISAKMP: keylength of 128
*May 24 18:02:48.466: ISAKMP: hash SHA
*May 24 18:02:48.466: ISAKMP: default group 5
*May 24 18:02:48.466: ISAKMP: auth pre-share
*May 24 18:02:48.466: ISAKMP: life type in seconds
*May 24 18:02:48.466: ISAKMP: life duration (VPI) of 0x0 0x1 0x51 0x80
*May 24 18:02:48.466: ISAKMP:(0):atts are acceptable. Next payload is 0
*May 24 18:02:48.466: ISAKMP:(0):Acceptable atts:actual life: 0
*May 24 18:02:48.466: ISAKMP:(0):Acceptable atts:life: 0
*May 24 18:02:48.466: ISAKMP:(0):Fill atts in sa vpi_length:4
*May 24 18:02:48.466: ISAKMP:(0):Fill atts in sa life_in_seconds:86400
*May 24 18:02:48.466: ISAKMP:(0):Returning Actual lifetime: 86400
*May 24 18:02:48.466: ISAKMP:(0)::Started lifetime timer: 86400.
*May 24 18:02:48.466: ISAKMP:(0): processing vendor id payload
*May 24 18:02:48.466: ISAKMP:(0): vendor ID seems Unity/DPD but major 215 mismatch
*May 24 18:02:48.466: ISAKMP:(0): vendor ID is XAUTH
*May 24 18:02:48.466: ISAKMP:(0): processing vendor id payload
*May 24 18:02:48.466: ISAKMP:(0): vendor ID is DPD
*May 24 18:02:48.466: ISAKMP:(0): processing vendor id payload
*May 24 18:02:48.466: ISAKMP:(0): vendor ID seems Unity/DPD but major 69 mismatch
*May 24 18:02:48.466: ISAKMP (0): vendor ID is NAT-T RFC 3947
*May 24 18:02:48.466: ISAKMP:(0):Input = IKE_MESG_INTERNAL, IKE_PROCESS_MAIN_MODE
*May 24 18:02:48.466: ISAKMP:(0):Old State = IKE_I_MM2 New State = IKE_I_MM2
*May 24 18:02:48.466: ISAKMP:(0): sending packet to 172.16.10.2 my_port 500
peer_port 500 (I) MM_SA_SETUP
*May 24 18:02:48.466: ISAKMP:(0):Sending an IKE IPv4 Packet.
*May 24 18:02:48.466: ISAKMP:(0):Input = IKE_MESG_INTERNAL, IKE_PROCESS_COMPLETE
*May 24 18:02:48.466: ISAKMP:(0):Old State = IKE I MM2 New State = IKE I MM3
*May 24 18:02:48.474: ISAKMP (0): received packet from 172.16.10.2 dport 500 sport
500 Global (I) MM_SA_SETUP
*May 24 18:02:48.474: ISAKMP:(0):Input = IKE MESG FROM_PEER, IKE_MM_EXCH
*May 24 18:02:48.474: ISAKMP:(0):Old State = IKE_I_MM3 New State = IKE_I_MM4
*May 24 18:02:48.474: ISAKMP:(0): processing KE payload. message ID = 0
*May 24 18:02:48.482: ISAKMP:(0): processing NONCE payload. message ID = 0
*May 24 18:02:48.482: ISAKMP:(0):found peer pre-shared key matching 172.16.10.2
*May 24 18:02:48.482: ISAKMP:received payload type 20
*May 24 18:02:48.482: ISAKMP (1003): His hash no match - this node outside NAT
*May 24 18:02:48.482: ISAKMP:received payload type 20
*May 24 18:02:48.482: ISAKMP (1003): No NAT Found for self or peer
*May 24 18:02:48.482: ISAKMP:(1003):Input = IKE_MESG_INTERNAL, IKE_PROCESS_MAIN_MODE
*May 24 18:02:48.482: ISAKMP:(1003):Old State = IKE_I_MM4 New State = IKE_I_MM4
```
\*May 24 18:02:48.482: ISAKMP:(1003):Send initial contact \*May 24 18:02:48.482: ISAKMP:(1003):SA is doing pre-shared key authentication using id type ID\_IPV4\_ADDR \*May 24 18:02:48.482: ISAKMP (1003): ID payload next-payload : 8 type : 1 address : 172.16.10.1 protocol : 17 port : 500 length : 12 \*May 24 18:02:48.482: ISAKMP:(1003):Total payload length: 12 \*May 24 18:02:48.482: ISAKMP:(1003): sending packet to 172.16.10.2 my\_port 500 peer\_port 500 (I) MM\_KEY\_EXCH \*May 24 18:02:48.482: ISAKMP:(1003):Sending an IKE IPv4 Packet. \*May 24 18:02:48.482: ISAKMP:(1003):Input = IKE\_MESG\_INTERNAL, IKE\_PROCESS\_COMPLETE \*May 24  $18:02:48.482:$  ISAKMP:(1003):Old State = IKE\_I\_MM4 New State = IKE\_I\_MM5 \*May 24 18:02:48.483: ISAKMP (1003): received packet from 172.16.10.2 dport 500 sport 500 Global (I) MM\_KEY\_EXCH \*May 24  $18:02:48.483: ISAKMF:(1003): processing ID payload. message ID = 0$ \*May 24 18:02:48.483: ISAKMP (1003): ID payload next-payload : 8 type : 1 address : 172.16.10.2 protocol : 0 port : 0 length : 12 \*May 24 18:02:48.483: ISAKMP:(0):: peer matches \*none\* of the profiles \*May 24  $18:02:48.483: ISAKMP:(1003): processing HASI polyload. message ID = 0$ \*May 24 18:02:48.483: ISAKMP:(1003):SA authentication status: authenticated \*May 24 18:02:48.483: ISAKMP:(1003):**SA has been authenticated with 172.16.10.2** \*May 24 18:02:48.483: ISAKMP: Trying to insert a peer 172.16.10.1/172.16.10.2/500/, and inserted successfully F334E7E0. \*May 24 18:02:48.483: ISAKMP:(1003):Input = IKE\_MESG\_FROM\_PEER, IKE\_MM\_EXCH \*May 24 18:02:48.483: ISAKMP:(1003):Old State = IKE\_I\_MM5 New State = IKE\_I\_MM6 \*May 24  $18:02:48.483:$  ISAKMP:(1003):Input = IKE\_MESG\_INTERNAL, IKE\_PROCESS\_MAIN\_MODE \*May 24 18:02:48.483: ISAKMP:(1003):Old State = IKE\_I\_MM6 New State = IKE\_I\_MM6 \*May 24 18:02:48.487: ISAKMP:(1003):Input = IKE\_MESG\_INTERNAL, IKE\_PROCESS\_COMPLETE \*May 24 18:02:48.487: ISAKMP:(1003):Old State = IKE\_I\_MM6 New State = IKE\_P1\_COMPLETE \*May 24 18:02:48.487: ISAKMP:(1003):beginning Quick Mode exchange, M-ID of 2605730229 \*May 24 18:02:48.487: ISAKMP:(1003):QM Initiator gets spi \*May 24 18:02:48.487: ISAKMP:(1003): sending packet to 172.16.10.2 my\_port 500 peer\_port 500 (I) QM\_IDLE \*May 24 18:02:48.487: ISAKMP:(1003):Sending an IKE IPv4 Packet. \*May 24 18:02:48.488: ISAKMP:(1003):Node 2605730229, Input = IKE\_MESG\_INTERNAL, IKE\_INIT\_QM \*May 24  $18:02:48.488:$  ISAKMP:(1003):Old State = IKE\_QM\_READY New State = IKE\_QM\_I\_QM1 \*May 24 18:02:48.488: ISAKMP:(1003):Input = IKE\_MESG\_INTERNAL, IKE\_PHASE1\_COMPLETE \*May 24 18:02:48.488: ISAKMP:(1003):Old State = IKE\_P1\_COMPLETE New State = IKE\_P1\_COMPLETE \*May 24 18:02:48.488: ISAKMP (1003): received packet from 172.16.10.2 dport 500 sport 500 Global (I) QM\_IDLE \*May 24 18:02:48.488: ISAKMP:(1003): processing HASH payload. message ID = 2605730229 \*May 24 18:02:48.488: ISAKMP:(1003): processing SA payload. message ID = 2605730229 \*May 24 18:02:48.488: ISAKMP:(1003):Checking IPSec proposal 1 \*May 24 18:02:48.488: ISAKMP: transform 1, ESP\_AES \*May 24 18:02:48.488: ISAKMP: attributes in transform: \*May 24 18:02:48.488: ISAKMP: key length is 128 \*May 24 18:02:48.488: ISAKMP: authenticator is HMAC-SHA

```
*May 24 18:02:48.488: ISAKMP: encaps is 1 (Tunnel)
*May 24 18:02:48.488: ISAKMP: SA life type in seconds
*May 24 18:02:48.488: ISAKMP: SA life duration (basic) of 3600
*May 24 18:02:48.488: ISAKMP: SA life type in kilobytes
*May 24 18:02:48.488: ISAKMP: SA life duration (VPI) of 0x0 0x46 0x50 0x0
*May 24 18:02:48.488: ISAKMP:(1003):atts are acceptable.
*May 24 18:02:48.488: IPSEC(validate_proposal_request): proposal part #1
*May 24 18:02:48.488: IPSEC(validate_proposal_request): proposal part #1,
 (key eng. msg.) INBOUND local= 172.16.10.1:0, remote= 172.16.10.2:0,
    local_proxy= 192.168.1.0/255.255.255.0/256/0,
   remote_proxy= 192.168.2.0/255.255.255.0/256/0,
   protocol= ESP, transform= NONE (Tunnel),
   lifedur= 0s and 0kb,
    spi= 0x0(0), conn_id= 0, keysize= 128, flags= 0x0
*May 24 18:02:48.488: Crypto mapdb : proxy_match
       src addr : 192.168.1.0
       dst addr : 192.168.2.0
       protocol : 0
       src port : 0
      dst port : 0
*May 24 18:02:48.488: ISAKMP:(1003): processing NONCE payload. message ID = 2605730229
*May 24 18:02:48.488: ISAKMP:(1003): processing ID payload. message ID = 2605730229
*May 24 18:02:48.488: ISAKMP:(1003): processing ID payload. message ID = 2605730229
*May 24 18:02:48.488: ISAKMP:(1003):Node 2605730229, Input = IKE_MESG_FROM_PEER,
IKE_QM_EXCH
*May 24 18:02:48.488: ISAKMP:(1003):Old State = IKE_QM_I_QM1 New State =
IKE_QM_IPSEC_INSTALL_AWAIT
*May 24 18:02:48.488: IPSEC(key_engine): got a queue event with 1 KMI message(s)
*May 24 18:02:48.488: Crypto mapdb : proxy_match
       src addr : 192.168.1.0
       dst addr : 192.168.2.0
       protocol : 256
       src port : 0
       dst port : 0
*May 24 18:02:48.488: IPSEC(crypto_ipsec_create_ipsec_sas): Map found cmap
*May 24 18:02:48.489: IPSEC(crypto_ipsec_sa_find_ident_head): reconnecting with the
same proxies and peer 172.16.10.2
*May 24 18:02:48.489: IPSEC(create_sa): sa created,
(sa) sa_dest= 172.16.10.1, sa_proto= 50,
   sa_spi= 0x4C0D0EF0(1275924208),
   sa_trans= esp-aes esp-sha-hmac , sa_conn_id= 7
   sa_lifetime(k/sec)= (4608000/3600)
*May 24 18:02:48.489: IPSEC(create_sa): sa created,
 (sa) sa_dest= 172.16.10.2, sa_proto= 50,
   sa_spi= 0xC72072C6(3340792518),
   sa_trans= esp-aes esp-sha-hmac , sa_conn_id= 8
    sa_lifetime(k/sec)= (4608000/3600)
```
 In entrambe le fasi, l'associazione di protezione Internet e il protocollo ISAKMP (Key Management Protocol) e IPSec sono attivi.

#### Cisco IOS: Verifica contatori IPSec

```
R1#show crypto session detail
Crypto session current status
Code: C - IKE Configuration mode, D - Dead Peer Detection 
K - Keepalives, N - NAT-traversal, T - cTCP encapsulation
```

```
X - IKE Extended Authentication, F - IKE Fragmentation
```

```
Uptime: 00:00:05
Session status: UP-ACTIVE 
Peer: 172.16.10.2 port 500 fvrf: (none) ivrf: (none)
     Phase1_id: 172.16.10.2
     Desc: (none)
 IKEv1 SA: local 172.16.10.1/500 remote 172.16.10.2/500 Active
          Capabilities:(none) connid:1003 lifetime:23:59:54
  IPSEC FLOW: permit ip 192.168.1.0/255.255.255.0 192.168.2.0/255.255.255.0
        Active SAs: 2, origin: crypto map
        Inbound: #pkts dec'ed 0 drop 0 life (KB/Sec) 4164218/3594
        Outbound: #pkts enc'ed 0 drop 0 life (KB/Sec) 4164218/3594A
```
Dopo l'invio dei 100 pacchetti:

#### R1#**ping 192.168.2.1 source e0/1 repeat 100**

```
Type escape sequence to abort.
Sending 100, 100-byte ICMP Echos to 192.168.2.1, timeout is 2 seconds:
Packet sent with a source address of 192.168.1.1
!!!!!!!!!!!!!!!!!!!!!!!!!!!!!!!!!!!!!!!!!!!!!!!!!!!!!!!!!!!!!!!!!!!!!!
!!!!!!!!!!!!!!!!!!!!!!!!!!!!!!
Success rate is 100 percent (100/100), round-trip min/avg/max = 4/4/5 ms
R1#
```
#### R1#**show crypto session detail**

Crypto session current status

Code: C - IKE Configuration mode, D - Dead Peer Detection K - Keepalives, N - NAT-traversal, T - cTCP encapsulation X - IKE Extended Authentication, F - IKE Fragmentation

Interface: Ethernet0/0 Uptime: 00:00:09 Session status: UP-ACTIVE Peer: 172.16.10.2 port 500 fvrf: (none) ivrf: (none) Phase1\_id: 172.16.10.2 Desc: (none) IKEv1 SA: local 172.16.10.1/500 remote 172.16.10.2/500 Active Capabilities:(none) connid:1003 lifetime:23:59:50 IPSEC FLOW: permit ip 192.168.1.0/255.255.255.0 192.168.2.0/255.255.255.0 Active SAs: 2, origin: crypto map Inbound: **#pkts dec'ed 100** drop 0 life (KB/Sec) 4164202/3590 Outbound: **#pkts enc'ed 100** drop 0 life (KB/Sec) 4164202/3590

### Cisco IOS: Verifica parametri IKEv1 e IPSec

```
R1#show crypto isakmp sa detail
Codes: C - IKE configuration mode, D - Dead Peer Detection
      K - Keepalives, N - NAT-traversal
      T - cTCP encapsulation, X - IKE Extended Authentication
      psk - Preshared key, rsig - RSA signature
      renc - RSA encryption
IPv4 Crypto ISAKMP SA
C-id Local Remote 1-VRF Status Encr Hash Auth DH Lifetime Cap.
1003 172.16.10.1 172.16.10.2 ACTIVE aes sha psk 5 23:59:35 
      Engine-id:Conn-id = SW:3
```

```
R1#show crypto ipsec sa
```

```
interface: Ethernet0/0
   Crypto map tag: cmap, local addr 172.16.10.1
   protected vrf: (none)
   local ident (addr/mask/prot/port): (192.168.1.0/255.255.255.0/0/0)
   remote ident (addr/mask/prot/port): (192.168.2.0/255.255.255.0/0/0)
   current_peer 172.16.10.2 port 500
     PERMIT, flags={origin_is_acl,}
    #pkts encaps: 100, #pkts encrypt: 100, #pkts digest: 100
    #pkts decaps: 100, #pkts decrypt: 100, #pkts verify: 100
    #pkts compressed: 0, #pkts decompressed: 0
    #pkts not compressed: 0, #pkts compr. failed: 0
    #pkts not decompressed: 0, #pkts decompress failed: 0
    #send errors 0, #recv errors 0
    local crypto endpt.: 172.16.10.1, remote crypto endpt.: 172.16.10.2
     plaintext mtu 1438, path mtu 1500, ip mtu 1500, ip mtu idb Ethernet0/0
     current outbound spi: 0xC72072C6(3340792518)
     PFS (Y/N): N, DH group: none
     inbound esp sas:
      spi: 0x4C0D0EF0(1275924208)
        transform: esp-aes esp-sha-hmac ,
       in use settings =\{Tunnel, \} conn id: 7, flow_id: SW:7, sibling_flags 80000040, crypto map: cmap
        sa timing: remaining key lifetime (k/sec): (4164202/3562)
        IV size: 16 bytes
        replay detection support: Y
        Status: ACTIVE(ACTIVE)
     inbound ah sas:
     inbound pcp sas:
     outbound esp sas:
      spi: 0xC72072C6(3340792518)
        transform: esp-aes esp-sha-hmac ,
       in use settings =\{Tunnel, \} conn id: 8, flow_id: SW:8, sibling_flags 80000040, crypto map: cmap
        sa timing: remaining key lifetime (k/sec): (4164202/3562)
        IV size: 16 bytes
        replay detection support: Y
        Status: ACTIVE(ACTIVE)
     outbound ah sas:
```
outbound pcp sas:

Entrambe le fasi sono attive. IPSec Security Parameter Index (SPI) viene negoziato. Il contatore è aumentato a 100 dopo l'invio di 100 pacchetti.

### cigno forte: Definizione tunnel

```
pluton# /etc/init.d/ipsec start
May 24 20:02:48 localhost charon: 10[NET] received packet: from 172.16.10.1[500]
to 172.16.10.2[500] (168 bytes)
May 24 20:02:48 localhost charon: 10[ENC] parsed ID_PROT request 0 [ SA V V V V ]
May 24 20:02:48 localhost charon: 10[IKE] received NAT-T (RFC 3947) vendor ID
May 24 20:02:48 localhost charon: 10[IKE] received draft-ietf-ipsec-nat-t-ike-07
```
vendor ID May 24 20:02:48 localhost charon: 10[IKE] received draft-ietf-ipsec-nat-t-ike-03 vendor ID May 24 20:02:48 localhost charon: 10[IKE] received draft-ietf-ipsec-nat-t-ike-02\n vendor ID May 24 20:02:48 localhost charon: 10[IKE] 172.16.10.1 is initiating a Main Mode IKE\_SA May 24 20:02:48 localhost charon: 10[IKE] 172.16.10.1 is initiating a Main Mode IKE SA May 24 20:02:48 localhost charon: 10[ENC] generating ID\_PROT response 0 [ SA V V V ] May 24 20:02:48 localhost charon: 10[NET] sending packet: from 172.16.10.2[500] to 172.16.10.1[500] (140 bytes) May 24 20:02:48 localhost charon: 11[NET] received packet: from 172.16.10.1[500] to 172.16.10.2[500] (348 bytes) May 24 20:02:48 localhost charon: 11[ENC] parsed ID\_PROT request 0 [ KE No V V V NAT-D NAT-D ] May 24 20:02:48 localhost charon: 11[ENC] generating ID\_PROT response 0 [ KE No NAT-D NAT-D ] May 24 20:02:48 localhost charon: 11[NET] sending packet: from 172.16.10.2[500] to 172.16.10.1[500] (308 bytes) May 24 20:02:48 localhost charon: 12[NET] received packet: from 172.16.10.1[500] to 172.16.10.2[500] (108 bytes) May 24 20:02:48 localhost charon: 12[ENC] parsed ID\_PROT request 0 [ ID HASH N(INITIAL\_CONTACT) ] May 24 20:02:48 localhost charon: 12[CFG] looking for pre-shared key peer configs matching 172.16.10.2...172.16.10.1[172.16.10.1] May 24 20:02:48 localhost charon: 12[CFG] **selected peer config "ciscoios"** May 24 20:02:48 localhost charon: 12[IKE] **IKE\_SA ciscoios[2] established between 172.16.10.2[172.16.10.2]...172.16.10.1[172.16.10.1]** May 24 20:02:48 localhost charon: 12[IKE] **IKE\_SA ciscoios[2] established between 172.16.10.2[172.16.10.2]...172.16.10.1[172.16.10.1]** May 24 20:02:48 localhost charon: 12[IKE] scheduling reauthentication in 3289s May 24 20:02:48 localhost charon: 12[IKE] maximum IKE\_SA lifetime 3469s May 24 20:02:48 localhost charon: 12[ENC] generating ID\_PROT response 0 [ ID HASH ] May 24 20:02:48 localhost charon: 12[NET] sending packet: from 172.16.10.2[500] to 172.16.10.1[500] (76 bytes) May 24 20:02:48 localhost charon: 14[NET] received packet: from 172.16.10.1[500] to 172.16.10.2[500] (188 bytes) May 24 20:02:48 localhost charon: 14[ENC] **parsed QUICK\_MODE request** 2605730229 [ HASH SA No ID ID ] May 24 20:02:48 localhost charon: 14[IKE] received 3600s lifetime, configured 1200s May 24 20:02:48 localhost charon: 14[IKE] received 4608000000 lifebytes, configured 0 May 24 20:02:48 localhost charon: 14[ENC] generating QUICK\_MODE response 2605730229 [ HASH SA No ID ID ] May 24 20:02:48 localhost charon: 14[NET] sending packet: from 172.16.10.2[500] to 172.16.10.1[500] (188 bytes) May 24 20:02:48 localhost charon: 15[NET] received packet: from 172.16.10.1[500] to 172.16.10.2[500] (60 bytes) May 24 20:02:48 localhost charon: 15[ENC] parsed QUICK\_MODE request 2605730229 [ HASH ] May 24 20:02:48 localhost charon: 15[IKE] **CHILD SA ciscoios{2} established with SPIs c72072c6\_i 4c0d0ef0\_o and TS 192.168.2.0/24 === 192.168.1.0/24** May 24 20:02:48 localhost charon: 15[IKE] **CHILD\_SA ciscoios{2} established with SPIs c72072c6\_i 4c0d0ef0\_o and TS 192.168.2.0/24 === 192.168.1.0/24** May 24 20:02:48 localhost vpn: + 172.16.10.1 192.168.1.0/24 == 172.16.10.1 -- 172.16.10.2 == 192.168.2.0/24 Entrambe le fasi sono attive. Vengono negoziati gli SPI corretti che proteggono il traffico tra i siti

cigno forte: Verifica dello stato della connessione IPSec

192.168.2.0/24 e 192.168.1.0/24.

```
 uptime: 4 minutes, since May 24 20:02:15 2013
 malloc: sbrk 393216, mmap 0, used 274064, free 119152
 worker threads: 8 of 16 idle, 7/1/0/0 working, job queue: 0/0/0/0, scheduled: 4
 loaded plugins: charon mysql sqlite aes des sha1 sha2 md5 random nonce x509
revocation constraints pubkey pkcs1 pkcs8 pgp dnskey pem openssl gcrypt fips-prf
gmp xcbc cmac hmac attr kernel-netlink resolve socket-default stroke updown
eap-identity eap-sim eap-aka eap-aka-3gpp2 eap-simaka-pseudonym eap-simaka-reauth
eap-md5 eap-gtc eap-mschapv2 eap-radius xauth-generic
Listening IP addresses:
 10.0.0.100
 192.168.10.1
 172.16.10.2
 192.168.2.1
Connections:
   ciscoios: 172.16.10.2...172.16.10.1 IKEv1
   ciscoios: local: [172.16.10.2] uses pre-shared key authentication
   ciscoios: remote: [172.16.10.1] uses pre-shared key authentication
   ciscoios: child: 192.168.2.0/24 === 192.168.1.0/24 TUNNEL
Security Associations (1 up, 0 connecting):
    ciscoios[2]: ESTABLISHED 4 minutes ago, 172.16.10.2[172.16.10.2]...
172.16.10.1[172.16.10.1]
    ciscoios[2]: IKEv1 SPIs: 278f22e3c3e5f606_i dbb5a27f3e0eccd1_r*,
pre-shared key reauthentication in 50 minutes
   ciscoios[2]: IKE proposal: AES_CBC_128/HMAC_SHA1_96/PRF_HMAC_SHA1/MODP_1536
    ciscoios{2}: INSTALLED, TUNNEL, ESP SPIs: c72072c6_i 4c0d0ef0_o
  ciscoios{2}: AES_CBC_128/HMAC_SHA1_96, 10000 bytes_i (100pkts, 255s ago),10000 bytes_o (100 pkts, 255s ago), rekeying in 11 minutes
    ciscoios{2}: 192.168.2.0/24 === 192.168.1.0/24
 Sono disponibili informazioni dettagliate sui parametri ISAKMP e IPSec negoziati.
```
### cigno forte: Verifica criterio IPSec

```
pluton ~ # ip -s xfrm policy
src 192.168.1.0/24 dst 192.168.2.0/24 uid 0
        dir fwd action allow index 258 priority 1859 share any flag (0x00000000)
        lifetime config:
          limit: soft (INF)(bytes), hard (INF)(bytes)
          limit: soft (INF)(packets), hard (INF)(packets)
          expire add: soft 0(sec), hard 0(sec)
          expire use: soft 0(sec), hard 0(sec)
        lifetime current:
          0(bytes), 0(packets)
          add 2013-05-24 20:02:48 use -
        tmpl src 172.16.10.1 dst 172.16.10.2
                proto esp spi 0x00000000(0) reqid 2(0x00000002) mode tunnel
                level required share any
                enc-mask ffffffff auth-mask ffffffff comp-mask ffffffff
src 192.168.1.0/24 dst 192.168.2.0/24 uid 0
        dir in action allow index 248 priority 1859 share any flag (0x00000000)
        lifetime config:
          limit: soft (INF)(bytes), hard (INF)(bytes)
          limit: soft (INF)(packets), hard (INF)(packets)
          expire add: soft 0(sec), hard 0(sec)
          expire use: soft 0(sec), hard 0(sec)
        lifetime current:
          0(bytes), 0(packets)
          add 2013-05-24 20:02:48 use 2013-05-24 20:02:56
        tmpl src 172.16.10.1 dst 172.16.10.2
                proto esp spi 0x00000000(0) reqid 2(0x00000002) mode tunnel
                level required share any
```

```
 enc-mask ffffffff auth-mask ffffffff comp-mask ffffffff
src 192.168.2.0/24 dst 192.168.1.0/24 uid 0
         dir out action allow index 241 priority 1859 share any flag (0x00000000)
        lifetime config:
          limit: soft (INF)(bytes), hard (INF)(bytes)
          limit: soft (INF)(packets), hard (INF)(packets)
          expire add: soft 0(sec), hard 0(sec)
          expire use: soft 0(sec), hard 0(sec)
        lifetime current:
          0(bytes), 0(packets)
          add 2013-05-24 20:02:48 use 2013-05-24 20:02:56
        tmpl src 172.16.10.2 dst 172.16.10.1
                proto esp spi 0x00000000(0) reqid 2(0x00000002) mode tunnel
                level required share any
                enc-mask ffffffff auth-mask ffffffff comp-mask ffffffff
```
I dettagli precedenti comprendono tabelle di politica interna.

## IKEv2 tra Cisco IOS e strongSwan

Cisco IOS

R1#**ping 192.168.2.1 source e0/1 repeat 1**

## Definizione del tunnel attivata da Cisco IOS

```
*May 24 19:14:10.485: IPSEC(sa_request): ,
  (key eng. msg.) OUTBOUND local= 172.16.10.1:500, remote= 172.16.10.2:500,
   local_proxy= 192.168.1.0/255.255.255.0/256/0,
   remote_proxy= 192.168.2.0/255.255.255.0/256/0,
   protocol= ESP, transform= esp-aes esp-sha-hmac (Tunnel),
   lifedur= 3600s and 4608000kb,
   spi= 0x0(0), conn_id= 0, keysize= 128, flags= 0x0
*May 24 19:14:10.486: IKEv2:% Getting preshared key from profile keyring keys
*May 24 19:14:10.486: IKEv2:% Matched peer block 'strongswan'
*May 24 19:14:10.486: IKEv2:Searching Policy with fvrf 0, local address 172.16.10.1
*May 24 19:14:10.486: IKEv2:Found Policy 'ikev2policy'
*May 24 19:14:10.486: IKEv2:(SA ID = 1):[IKEv2 -> Crypto Engine] Computing DH public
key, DH Group 5
*May 24 19:14:10.486: IKEv2:(SA ID = 1):[Crypto Engine -> IKEv2] DH key Computation
PASSED
*May 24 19:14:10.486: IKEv2:(SA ID = 1):Request queued for computation of DH key
*May 24 19:14:10.486: IKEv2:IKEv2 initiator - no config data to send in IKE_SA_INIT exch
*May 24 19:14:10.486: IKEv2:(SA ID = 1):Generating IKE_SA_INIT message
*May 24 19:14:10.486: IKEv2:(SA ID = 1):IKE Proposal: 1, SPI size: 0
(initial negotiation),
Num. transforms: 4
  AES-CBC SHA1 SHA96 DH_GROUP_1536_MODP/Group 5
*May 24 19:14:10.486: IKEv2:(SA ID = 1):Sending Packet [To 172.16.10.2:500/From
172.16.10.1:500/VRF i0:f0]
Initiator SPI : 9FFC38791FFEF212 - Responder SPI : 0000000000000000 Message id: 0
IKEv2 IKE SA INIT Exchange REQUEST
Payload contents:
```
SA KE N VID VID NOTIFY(NAT\_DETECTION\_SOURCE\_IP) NOTIFY(NAT\_DETECTION\_DESTINATION\_IP)

```
*May 24 19:14:10.486: IKEv2:(SA ID = 1):Insert SA
```
\*May 24 19:14:10.495: IKEv2:(SA ID = 1):**Received Packet** [From 172.16.10.2:500/To 172.16.10.1:500/VRF i0:f0] Initiator SPI : 9FFC38791FFEF212 - Responder SPI : 6CDC17F5B0B10C1A Message id: 0 IKEv2 IKE\_SA\_INIT Exchange RESPONSE Payload contents: SA KE N NOTIFY(NAT DETECTION SOURCE IP) NOTIFY(NAT DETECTION DESTINATION IP) NOTIFY(Unknown - 16404) \*May 24 19:14:10.495: IKEv2:(SA ID = 1):Processing IKE\_SA\_INIT message \*May 24 19:14:10.495: IKEv2:(SA ID = 1):Verify SA init message \*May 24 19:14:10.495: IKEv2:(SA ID = 1):Processing IKE\_SA\_INIT message \*May 24 19:14:10.495: IKEv2:(SA ID = 1):Checking NAT discovery \*May 24 19:14:10.495: IKEv2:(SA ID = 1):NAT not found \*May 24 19:14:10.495: IKEv2:(SA ID = 1):[IKEv2 -> Crypto Engine] Computing DH secret key, DH Group 5 \*May 24 19:14:10.504: IKEv2:(SA ID = 1):[Crypto Engine -> IKEv2] DH key Computation PASSED \*May 24 19:14:10.504: IKEv2:(SA ID = 1):Request queued for computation of DH secret \*May 24 19:14:10.504: IKEv2:(SA ID = 1):[IKEv2 -> Crypto Engine] Calculate SKEYSEED and create rekeyed IKEv2 SA \*May 24 19:14:10.504: IKEv2:(SA ID = 1):[Crypto Engine -> IKEv2] SKEYSEED calculation and creation of rekeyed IKEv2 SA PASSED \*May 24 19:14:10.504: IKEv2:(SA ID = 1):Completed SA init exchange \*May 24 19:14:10.504: IKEv2: (SA ID = 1): Check for EAP exchange \*May 24 19:14:10.504: IKEv2:(SA ID = 1):Generate my authentication data \*May 24 19:14:10.504: IKEv2:(SA ID = 1):**Use preshared key for id 172.16.10.1**, key len 5 \*May 24 19:14:10.504: IKEv2:[IKEv2 -> Crypto Engine] Generate IKEv2 authentication data \*May 24 19:14:10.504: IKEv2:[Crypto Engine -> IKEv2] **IKEv2 authentication data generation PASSED** \*May 24 19:14:10.504: IKEv2:(SA ID = 1):Get my authentication method \*May 24 19:14:10.504: IKEv2:(SA ID = 1):My authentication method is 'PSK' \*May 24 19:14:10.504: IKEv2: (SA ID = 1): Check for EAP exchange \*May 24 19:14:10.504: IKEv2:(SA ID = 1):Generating IKE\_AUTH message \*May 24 19:14:10.504: IKEv2:(SA ID = 1):Constructing IDi payload: '172.16.10.1' of type 'IPv4 address' \*May 24 19:14:10.504: IKEv2:(SA ID = 1):**ESP Proposal: 1**, SPI size: 4 (IPSec negotiation), **Num. transforms: 3 AES-CBC SHA96 Don't use ESN** \*May 24 19:14:10.504: IKEv2:(SA ID = 1):Building packet for encryption. Payload contents: VID IDi AUTH SA TSi TSr NOTIFY(INITIAL\_CONTACT) NOTIFY(SET\_WINDOW\_SIZE) NOTIFY(ESP\_TFC\_NO\_SUPPORT) NOTIFY(NON\_FIRST\_FRAGS) \*May 24 19:14:10.505: IKEv2:(SA ID = 1):**Sending Packet** [To 172.16.10.2:500/From 172.16.10.1:500/VRF i0:f0] Initiator SPI : 9FFC38791FFEF212 - Responder SPI : 6CDC17F5B0B10C1A Message id: 1 IKEv2 IKE\_AUTH Exchange REQUEST Payload contents: ENCR \*May 24 19:14:10.522: IKEv2:(SA ID = 1):**Received Packet** [From 172.16.10.2:500/To 172.16.10.1:500/VRF i0:f0] Initiator SPI : 9FFC38791FFEF212 - Responder SPI : 6CDC17F5B0B10C1A Message id: 1 IKEv2 IKE\_AUTH Exchange RESPONSE Payload contents:

IDr AUTH SA TSi TSr NOTIFY(Unknown - 16403)

```
*May 24 19:14:10.522: IKEv2:(SA ID = 1):Process auth response notify
*May 24 19:14:10.522: IKEv2:(SA ID = 1):Searching policy based on peer's
identity '172.16.10.2' of type 'IPv4 address'
*May 24 19:14:10.522: IKEv2:Searching Policy with fvrf 0, local address 172.16.10.1
*May 24 19:14:10.522: IKEv2:Found Policy 'ikev2policy'
*May 24 19:14:10.522: IKEv2:(SA ID = 1):Verify peer's policy
*May 24 19:14:10.522: IKEv2: (SA ID = 1): Peer's policy verified
*May 24 19:14:10.522: IKEv2:(SA ID = 1):Get peer's authentication method
*May 24 19:14:10.522: IKEv2:(SA ID = 1):Peer's authentication method is 'PSK'
*May 24 19:14:10.522: IKEv2:(SA ID = 1):Get peer's preshared key for 172.16.10.2
*May 24 19:14:10.522: IKEv2:(SA ID = 1):Verify peer's authentication data
*May 24 19:14:10.522: IKEv2:(SA ID = 1):Use preshared key for id 172.16.10.2, key len 5
*May 24 19:14:10.522: IKEv2:[IKEv2 -> Crypto Engine] Generate IKEv2 authentication data
*May 24 19:14:10.522: IKEv2:[Crypto Engine -> IKEv2] IKEv2 authentication data
generation PASSED
*May 24 19:14:10.522: IKEv2:(SA ID = 1):Verification of peer's authenctication data
PASSED
*May 24 19:14:10.522: IKEv2:(SA ID = 1):Check for EAP exchange
*May 24 19:14:10.522: IKEv2: (SA ID = 1): Processing IKE AUTH message
*May 24 19:14:10.522: IKEv2:KMI/verify policy/sending to IPSec:
        prot: 3 txfm: 12 hmac 2 flags 8177 keysize 128 IDB 0x0
*May 24 19:14:10.522: IPSEC(validate_proposal_request): proposal part #1
*May 24 19:14:10.522: IPSEC(validate_proposal_request): proposal part #1,
  (key eng. msg.) INBOUND local= 172.16.10.1:0, remote= 172.16.10.2:0,
    local_proxy= 192.168.1.0/255.255.255.0/256/0,
    remote_proxy= 192.168.2.0/255.255.255.0/256/0,
   protocol= ESP, transform= NONE (Tunnel),
    lifedur= 0s and 0kb,
    spi= 0x0(0), conn_id= 0, keysize= 128, flags= 0x0
*May 24 19:14:10.522: Crypto mapdb : proxy_match
      src addr : 192.168.1.0
      dst addr : 192.168.2.0
       protocol : 0
       src port : 0
       dst port : 0
*May 24 19:14:10.522: IKEv2:(SA ID = 1):IKEV2 SA created; inserting SA into database.
SA lifetime timer (86400 sec) started
*May 24 19:14:10.522: IKEv2: (SA ID = 1): Session with IKE ID PAIR
(172.16.10.2, 172.16.10.1) is UP
*May 24 19:14:10.522: IKEv2:IKEv2 MIB tunnel started, tunnel index 1
*May 24 19:14:10.522: IKEv2: (SA ID = 1):Load IPSEC key material
*May 24 19:14:10.522: IKEv2:(SA ID = 1):[IKEv2 -> IPsec] Create IPsec SA into
IPsec database
*May 24 19:14:10.522: IKEv2:(SA ID = 1):Asynchronous request queued
*May 24 19:14:10.522: IKEv2:(SA ID = 1):
*May 24 19:14:10.523: IPSEC(key_engine): got a queue event with 1 KMI message(s)
*May 24 19:14:10.523: Crypto mapdb: proxy match
        src addr : 192.168.1.0
       dst addr : 192.168.2.0
       protocol : 256
      src port : 0
      dst port : 0
*May 24 19:14:10.523: IPSEC(crypto_ipsec_create_ipsec_sas): Map found cmap
*May 24 19:14:10.523: IPSEC(crypto_ipsec_sa_find_ident_head): reconnecting with
the same proxies and peer 172.16.10.2
*May 24 19:14:10.523: IPSEC(create_sa): sa created,
 (sa) sa_dest= 172.16.10.1, sa_proto= 50,
   sa_spi= 0xDF405365(3745534821),
   sa_trans= esp-aes esp-sha-hmac , sa_conn_id= 6
   sa_lifetime(k/sec)= (4608000/3600)
*May 24 19:14:10.523: IPSEC(create_sa): sa created,
 (sa) sa_dest= 172.16.10.2, sa_proto= 50,
    sa_spi= 0xC0CC116C(3234599276),
```

```
 sa_trans= esp-aes esp-sha-hmac , sa_conn_id= 5
    sa_lifetime(k/sec)= (4608000/3600)
*May 24 19:14:10.523: IPSEC: Expand action denied, notify RP
*May 24 19:14:10.523: IKEv2:(SA ID = 1):[IPsec -> IKEv2] Creation of IPsec
SA into IPsec database PASSED
```
La sessione IKEv2 è attiva ed è stata creata l'associazione di protezione IPSec per la protezione del traffico tra i percorsi 192.168.1.0/24 e 192.168.2.0/24.

### Cisco IOS: Verifica contatori IPSec

R1#**show crypto session detail** Crypto session current status Code: C - IKE Configuration mode, D - Dead Peer Detection K - Keepalives, N - NAT-traversal, T - cTCP encapsulation X - IKE Extended Authentication, F - IKE Fragmentation Interface: Ethernet0/0 Uptime: 00:00:09 Session status: UP-ACTIVE Peer: 172.16.10.2 port 500 fvrf: (none) ivrf: (none) Phase1\_id: 172.16.10.2 Desc: (none) IKEv2 SA: local 172.16.10.1/500 remote 172.16.10.2/500 Active Capabilities:(none) connid:1 lifetime:23:59:51 IPSEC FLOW: permit ip 192.168.1.0/255.255.255.0 192.168.2.0/255.255.255.0 Active SAs: 2, origin: crypto map Inbound: **#pkts dec'ed 0** drop 0 life (KB/Sec) 4375820/3590 Outbound: **#pkts enc'ed 0** drop 0 life (KB/Sec) 4375820/3590

Dopo l'invio dei 100 pacchetti:

#### R1#**ping 192.168.2.1 source 192.168.1.1 repeat 100**

Type escape sequence to abort. Sending 100, 100-byte ICMP Echos to 192.168.2.1, timeout is 2 seconds: Packet sent with a source address of 192.168.1.1 !!!!!!!!!!!!!!!!!!!!!!!!!!!!!!!!!!!!!!!!!!!!!!!!!!!!!!!!!!!!!!!!!!!!!! !!!!!!!!!!!!!!!!!!!!!!!!!!!!!! Success rate is 100 percent  $(100/100)$ , round-trip min/avg/max =  $1/4/5$  ms R1#

#### R1#**show crypto session detail**

Crypto session current status

Code: C - IKE Configuration mode, D - Dead Peer Detection K - Keepalives, N - NAT-traversal, T - cTCP encapsulation X - IKE Extended Authentication, F - IKE Fragmentation

Interface: Ethernet0/0 Uptime: 00:00:15 Session status: UP-ACTIVE Peer: 172.16.10.2 port 500 fvrf: (none) ivrf: (none) Phase1\_id: 172.16.10.2 Desc: (none) IKEv2 SA: local 172.16.10.1/500 remote 172.16.10.2/500 Active Capabilities:(none) connid:1 lifetime:23:59:45 IPSEC FLOW: permit ip 192.168.1.0/255.255.255.0 192.168.2.0/255.255.255.0

```
 Active SAs: 2, origin: crypto map
        Inbound: #pkts dec'ed 100 drop 0 life (KB/Sec) 4375803/3585
        Outbound: #pkts enc'ed 100 drop 0 life (KB/Sec) 4375803/3585
Il contatore è aumentato di 100.
```
### Cisco IOS: Verifica parametri IKEv2 e IPSec

R1#**show crypto ikev2 sa detailed**

Cisco IOS ha statistiche/dettagli molto interessanti per la sessione IKEv2:

```
 IPv4 Crypto IKEv2 SA
Tunnel-id Local Remote fvrf/ivrf Status
1 172.16.10.1/500 172.16.10.2/500 none/none READY 
     Encr: AES-CBC, keysize: 128, Hash: SHA96, DH Grp:5, Auth sign: PSK, Auth verify: PSK
     Life/Active Time: 86400/152 sec
     CE id: 1019, Session-id: 3
     Status Description: Negotiation done
    Local spi: 9FFC38791FFEF212 Remote spi: 6CDC17F5B0B10C1A
     Local id: 172.16.10.1
     Remote id: 172.16.10.2
    Local req msq id: 2 Remote req msq id: 0
    Local next msg id: 2 Remote next msg id: 0
     Local req queued: 2 Remote req queued: 0 
    Local window: 5 5 Remote window: 1
     DPD configured for 0 seconds, retry 0
     Fragmentation not configured.
     Extended Authentication not configured.
     NAT-T is not detected 
     Cisco Trust Security SGT is disabled
     Initiator of SA : Yes
 IPv6 Crypto IKEv2 SA
R1#show crypto ipsec sa
interface: Ethernet0/0
   Crypto map tag: cmap, local addr 172.16.10.1
  protected vrf: (none)
  local ident (addr/mask/prot/port): (192.168.1.0/255.255.255.0/0/0)
  remote ident (addr/mask/prot/port): (192.168.2.0/255.255.255.0/0/0)
  current_peer 172.16.10.2 port 500
   PERMIT, flags={origin_is_acl,}
   #pkts encaps: 100, #pkts encrypt: 100, #pkts digest: 100
   #pkts decaps: 100, #pkts decrypt: 100, #pkts verify: 100
   #pkts compressed: 0, #pkts decompressed: 0
   #pkts not compressed: 0, #pkts compr. failed: 0
   #pkts not decompressed: 0, #pkts decompress failed: 0
   #send errors 0, #recv errors 0
    local crypto endpt.: 172.16.10.1, remote crypto endpt.: 172.16.10.2
    plaintext mtu 1438, path mtu 1500, ip mtu 1500, ip mtu idb Ethernet0/0
    current outbound spi: 0xC0CC116C(3234599276)
    PFS (Y/N): N, DH group: none
    inbound esp sas:
     spi: 0xDF405365(3745534821)
```

```
 transform: esp-aes esp-sha-hmac ,
   in use settings =\{Tunnel, \} conn id: 6, flow_id: SW:6, sibling_flags 80000040, crypto map: cmap
    sa timing: remaining key lifetime (k/sec): (4375803/3442)
   IV size: 16 bytes
    replay detection support: Y
    Status: ACTIVE(ACTIVE)
 inbound ah sas:
 inbound pcp sas:
 outbound esp sas:
  spi: 0xC0CC116C(3234599276)
    transform: esp-aes esp-sha-hmac ,
    in use settings ={Tunnel, }
    conn id: 5, flow_id: SW:5, sibling_flags 80000040, crypto map: cmap
    sa timing: remaining key lifetime (k/sec): (4375803/3442)
   IV size: 16 bytes
   replay detection support: Y
    Status: ACTIVE(ACTIVE)
 outbound ah sas:
 outbound pcp sas:
```
### cigno forte: Definizione tunnel

```
May 24 21:14:10 localhost charon: 08[NET] received packet: from 172.16.10.1[500]
to 172.16.10.2[500] (400 bytes)
May 24 21:14:10 localhost charon: 08[ENC] parsed IKE_SA_INIT request 0
[ SA KE No V V N(NATD_S_IP) N(NATD_D_IP) ]
May 24 21:14:10 localhost charon: 08[ENC] received unknown vendor
ID: 43:49:53:43:4f:2d:44:45:4c:45:54:45:2d:52:45:41:53:4f:4e
May 24 21:14:10 localhost charon: 08[ENC] received unknown vendor ID:
46:4c:45:58:56:50:4e:2d:53:55:50:50:4f:52:54:45:44
May 24 21:14:10 localhost charon: 08[IKE] 172.16.10.1 is initiating an IKE_SA
May 24 21:14:10 localhost charon: 08[IKE] 172.16.10.1 is initiating an IKE_SA
May 24 21:14:10 localhost charon: 08[ENC] generating IKE_SA_INIT response 0
[ SA KE No N(NATD_S_IP) N(NATD_D_IP) N(MULT_AUTH) ]
May 24 21:14:10 localhost charon: 08[NET] sending packet: from 172.16.10.2[500]
to 172.16.10.1[500] (376 bytes)
May 24 21:14:10 localhost charon: 07[NET] received packet: from 172.16.10.1[500]
to 172.16.10.2[500] (284 bytes)
May 24 21:14:10 localhost charon: 07[ENC] parsed IKE_AUTH request 1 [ V IDi AUTH
SA TSi TSr N(INIT_CONTACT) N(SET_WINSIZE) N(ESP_TFC_PAD_N) N(NON_FIRST_FRAG) ]
May 24 21:14:10 localhost charon: 07[CFG] looking for peer configs matching
172.16.10.2[%any]...172.16.10.1[172.16.10.1]
May 24 21:14:10 localhost charon: 07[CFG] selected peer config 'ciscoios'
May 24 21:14:10 localhost charon: 07[IKE] authentication of '172.16.10.1' with
pre-shared key successful
May 24 21:14:10 localhost charon: 07[IKE] received ESP_TFC_PADDING_NOT_SUPPORTED,
not using ESPv3 TFC padding
May 24 21:14:10 localhost charon: 07[IKE] authentication of '172.16.10.2' (myself)
with pre-shared key
May 24 21:14:10 localhost charon: 07[IKE] IKE_SA ciscoios[2] established between
172.16.10.2[172.16.10.2]...172.16.10.1[172.16.10.1]
May 24 21:14:10 localhost charon: 07[IKE] IKE_SA ciscoios[2] established between
172.16.10.2[172.16.10.2]...172.16.10.1[172.16.10.1]
May 24 21:14:10 localhost charon: 07[IKE] scheduling reauthentication in 3247s
May 24 21:14:10 localhost charon: 07[IKE] maximum IKE_SA lifetime 3427s
```

```
May 24 21:14:10 localhost charon: 07[IKE] CHILD_SA ciscoios{2} established with
SPIs c0cc116c_i df405365_o and TS 192.168.2.0/24 === 192.168.1.0/24
May 24 21:14:10 localhost charon: 07[IKE] CHILD_SA ciscoios{2} established with
SPIs c0cc116c_i df405365_o and TS 192.168.2.0/24 === 192.168.1.0/24
May 24 21:14:10 localhost vpn: + 172.16.10.1 192.168.1.0/24 == 172.16.10.1 --
172.16.10.2 == 192.168.2.0/24
```
I dettagli di impostazione del tunnel sono simili a quelli di IKEv1.

### cigno forte: Verifica dello stato della connessione IPSec

```
pluton ~ # ipsec statusall
Status of IKE charon daemon (strongSwan 5.0.4, Linux 3.2.12-gentoo, x86_64):
 uptime: 2 minutes, since May 24 21:13:27 2013
 malloc: sbrk 393216, mmap 0, used 274864, free 118352
 worker threads: 8 of 16 idle, 7/1/0/0 working, job queue: 0/0/0/0, scheduled: 4
 loaded plugins: charon mysql sqlite aes des sha1 sha2 md5 random nonce x509
revocation constraints pubkey pkcs1 pkcs8 pgp dnskey pem openssl gcrypt
fips-prf gmp xcbc cmac hmac attr kernel-netlink resolve socket-default
stroke updown eap-identity eap-sim eap-aka eap-aka-3gpp2 eap-simaka-pseudonym
eap-simaka-reauth eap-md5 eap-gtc eap-mschapv2 eap-radius xauth-generic
Listening IP addresses:
 10.0.0.100
 192.168.10.1
 192.168.2.1
 172.16.10.2
Connections:
   ciscoios: 172.16.10.2...172.16.10.1 IKEv2
    ciscoios: local: [172.16.10.2] uses pre-shared key authentication
   ciscoios: remote: [172.16.10.1] uses pre-shared key authentication
   ciscoios: child: 192.168.2.0/24 === 192.168.1.0/24 TUNNEL
Security Associations (1 up, 0 connecting):
   ciscoios[2]: ESTABLISHED 116 seconds ago, 172.16.10.2[172.16.10.2]...
172.16.10.1[172.16.10.1]
    ciscoios[2]: IKEv2 SPIs: 12f2fe1f7938fc9f_i 1a0cb1b0f517dc6c_r*,
pre-shared key reauthentication in 52 minutes
    ciscoios[2]: IKE proposal: AES_CBC_128/HMAC_SHA1_96/PRF_HMAC_SHA1/MODP_1536
    ciscoios{2}: INSTALLED, TUNNEL, ESP SPIs: c0cc116c_i df405365_o
    ciscoios{2}: AES_CBC_128/HMAC_SHA1_96, 10000 bytes_i (100 pkts, 102s ago),
10000 bytes_o (100 pkts, 102s ago), rekeying in 12 minutes
    ciscoios{2}: 192.168.2.0/24 === 192.168.1.0/24
```
#### cigno forte: Verifica criterio IPSec

```
pluton ~ # ip -s xfrm policy
src 192.168.1.0/24 dst 192.168.2.0/24 uid 0
         dir fwd action allow index 1154 priority 1859 share any flag (0x00000000)
        lifetime config:
          limit: soft (INF)(bytes), hard (INF)(bytes)
          limit: soft (INF)(packets), hard (INF)(packets)
          expire add: soft 0(sec), hard 0(sec)
          expire use: soft 0(sec), hard 0(sec)
        lifetime current:
          0(bytes), 0(packets)
          add 2013-05-24 21:14:10 use -
        tmpl src 172.16.10.1 dst 172.16.10.2
                proto esp spi 0x00000000(0) reqid 2(0x00000002) mode tunnel
                level required share any
```

```
 enc-mask ffffffff auth-mask ffffffff comp-mask ffffffff
src 192.168.1.0/24 dst 192.168.2.0/24 uid 0
       dir in action allow index 1144 priority 1859 share any flag (0x00000000)
        lifetime config:
          limit: soft (INF)(bytes), hard (INF)(bytes)
          limit: soft (INF)(packets), hard (INF)(packets)
          expire add: soft 0(sec), hard 0(sec)
          expire use: soft 0(sec), hard 0(sec)
        lifetime current:
          0(bytes), 0(packets)
          add 2013-05-24 21:14:10 use 2013-05-24 21:14:23
        tmpl src 172.16.10.1 dst 172.16.10.2
                proto esp spi 0x00000000(0) reqid 2(0x00000002) mode tunnel
                level required share any
                enc-mask ffffffff auth-mask ffffffff comp-mask ffffffff
src 192.168.2.0/24 dst 192.168.1.0/24 uid 0
        dir out action allow index 1137 priority 1859 share any flag (0x00000000)
        lifetime config:
          limit: soft (INF)(bytes), hard (INF)(bytes)
          limit: soft (INF)(packets), hard (INF)(packets)
          expire add: soft 0(sec), hard 0(sec)
          expire use: soft 0(sec), hard 0(sec)
        lifetime current:
          0(bytes), 0(packets)
          add 2013-05-24 21:14:10 use 2013-05-24 21:14:23
        tmpl src 172.16.10.2 dst 172.16.10.1
                proto esp spi 0x00000000(0) reqid 2(0x00000002) mode tunnel
                level required share any
                enc-mask ffffffff auth-mask ffffffff comp-mask ffffffff
```
## Informazioni correlate

- [Openswan](https://www.openswan.org)
- [Documentazione per l'utente strongSwan](http://wiki.strongswan.org/projects/strongswan/wiki/UserDocumentation)
- <u>[Guida alla configurazione di FlexVPN e Internet Key Exchange versione 2, Cisco IOS release](//www.cisco.com/en/US/docs/ios-xml/ios/sec_conn_ike2vpn/configuration/15-mt/sec-cfg-ikev2-flex.html)</u> [15M&T](//www.cisco.com/en/US/docs/ios-xml/ios/sec_conn_ike2vpn/configuration/15-mt/sec-cfg-ikev2-flex.html)
- Documentazione e supporto tecnico Cisco Systems